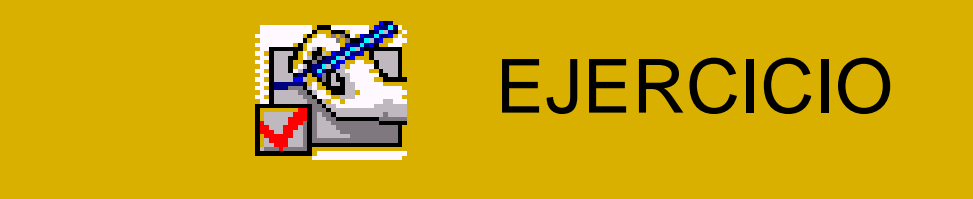

## Referencias bibliográficas Exploración de la red con garantías

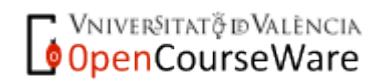

Fátima Perelló Tomás Estructura social y Estructura social de España II Curso 2010/2011

## La búsqueda bibliográfica significativa

- La búsqueda bibliográfica y documental debe estar orientada por una 'mirada' focalizada: ¿qué se busca, por qué y para qué?
- Estrategias de búsqueda documental en sociedades de modernidad avanzada
	- Conocer cómo están organizados los registros en la base de datos y en la biblioteca (física o virtual) que queremos consultar
	- Partir de los documentos de los que ya tenemos información o que hemos trabajado previamente
	- Seguir los indicios y las referencias bibliográficas que hemos considerado de interés en documentos anteriores
	- Centrar la atención en documentos significativos (atender más a la calidad que a la cantidad)...
- LAS REFERENCIAS BIBLIOGRÁFICAS han de incluir una serie de elementos de información significativa (nombre del autor/a, editorial, año de edición, etc.), pero estos elementos se organizan formalmente de diferentes maneras (cada área de conocimiento, editorial, organización o institución muestra preferencias por un determinado modelo de citación)

Vniver§itatğ idValència **OpenCourseWare** 

# Un ejemplo

- En la *Guía Docente* de esta asignatura se ha seguido el siguiente modelo de citación
	- REVISTAS
		- Apellidos, Nombre, «Título artículo», *Revista*, nº, mes, pp., año
	- LIBROS
		- Apellidos, Nombre, *Título del libro*, Ciudad, Editorial, año edición
		- Apellidos, Nombre, «Capítulo del libro», Nombre y apellidos, *Título del libro*, Ciudad, Editorial, pp., año edición
	- RECURSOS EN RED
		- Apellidos, Nombre, «Título artículo o documento», *Título de la página o lugar*, editor de la página si está disponible, dirección URL, fecha de publicación si está disponible, fecha de acceso
	- Institución Organismo, *Título de la página o lugar*, editor de la página si está disponible, dirección URL, fecha de publicación si está disponible, fecha de acceso<br>«NIVERSITATÕ DVALENCIA

OpenCourseWare

## Otros ejemplos

- Revista *Arxius*, Editorial Hacer
	- BRETONES, M.T. (2001): *Sociedades avanzadas. Manual de estructura social*, Barcelona, Hacer.
	- Bretones, M.T. (2001): *Sociedades avanzadas. Manual de estructura social*, Barcelona, Hacer.
- Centro de Investigaciones Sociológicas (CIS)
	- Madruga, Isabel (2006), *Monoparentalidad y política familiar. Dilemas en torno a la madre cuidadora/madre trabajadora*, Madrid: CIS – Siglo XXI.
- **Alianza Editorial** 
	- González, J.J. y M. Requena eds. 2005. *Tres décadas de cambio social en España*. Madrid: Alianza.
- Etc.

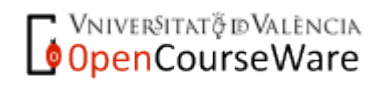

## Visita guiada

- $\blacksquare \rightarrow$  IMPORTANTE
	- En un texto académico, un artículo, etc., hay que seguir siempre el mismo modelo de citación. Si la editorial o el equipo de redacción de una revista tiene un modelo de citación establecido es conveniente ajustarse a este modelo
- EJERCICIO DE EXPLORACIÓN DE BASES DOCUMENTALES ELECTRÒNICAS
	- Accede a los 'links' que aparecen en las siguientes páginas y sigue las indicaciones

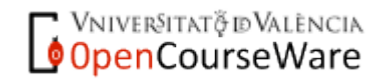

## Departamento de Sociologia i Antropologia Social Revista *Arxius de Ciències Socials*

- <http://www.uv.es/sociologia>
	- Puedes acceder desde la página principal de la Universitat  $\rightarrow$ Organització i Serveis  $\rightarrow$  Departaments  $\rightarrow$  Departament de Sociologia i Antropologia Social
	- Cuando estés en la página del Departament  $\rightarrow$  acceso a contenidos Arxius de Ciències Socials  $\rightarrow$  Revista Arxius de Ciències Socials  $\rightarrow$  N° d'Arxius que nos interese consultar  $\rightarrow$  Artículo que queremos descargar
	- NOTA. El acceso libre a los artículos está introduciéndose en red desde los números más recientes hacia los anteriores. Como no hay un buscador específico, hemos de saber previamente el nº de la revista donde se encuentra el artículo. Podemos hacerlo a través de DIALNET o del ISOC (ver detrás)

Vniver§itatğ idValència OpenCourseWare

Pinchar sobre el nº de Arxius que nos interesse

Universitat de València (Estudi General)

Facultat de Ciències Socials

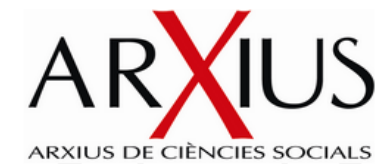

<u>[Inici] [N. 1] [N. 2] [N. 3] [N. 4] [N. 5] [N. 6] [N.7] [N.8] [N. 9] [N.9] [N. 11] [N. 12/13]</u><br>[N. 14] [N. 15] [N. 16] [N. 17] [N. 18] [N. 19] [N. 20]

[Números en projecte] [Presentació] [Subscripció] [Normes de col·laboració] [Comité Científic]

NÚMERO 19/Desembre 2008

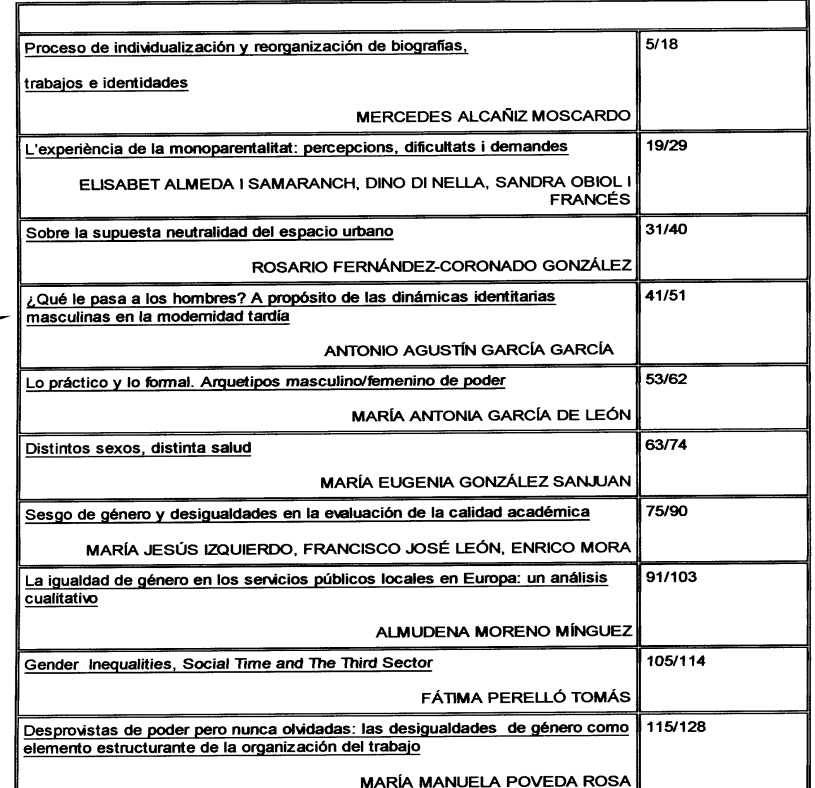

Después hay que pinchar sobre el artículo al que queremos acceder. Se accede al artículo completo en formato PDF

Vniver§itatğ idValència OpenCourseWare

## Centro de Investigaciones Sociológicas - CIS

## <http://www.cis.es/cis/opencms/CA/index.html>

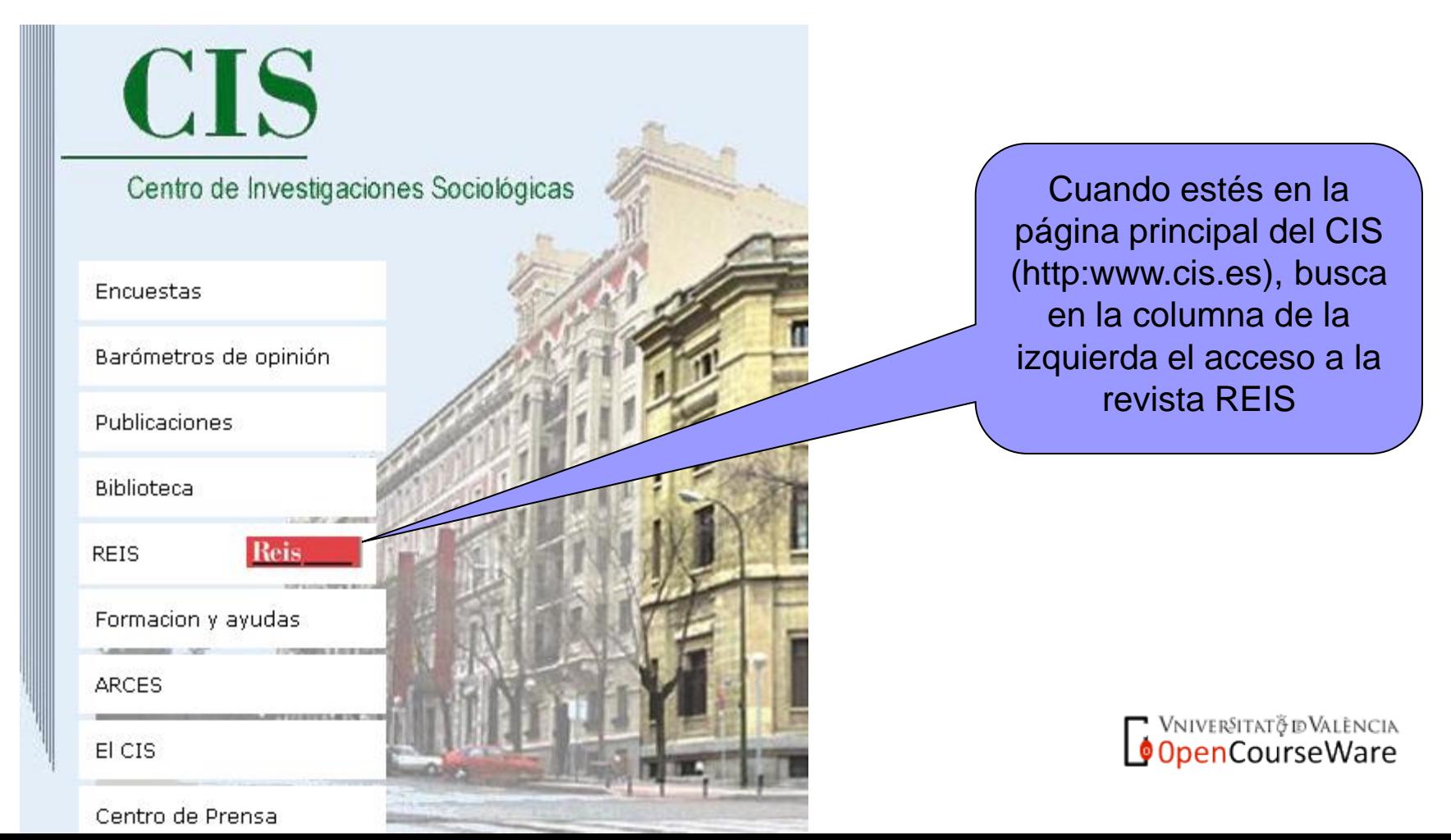

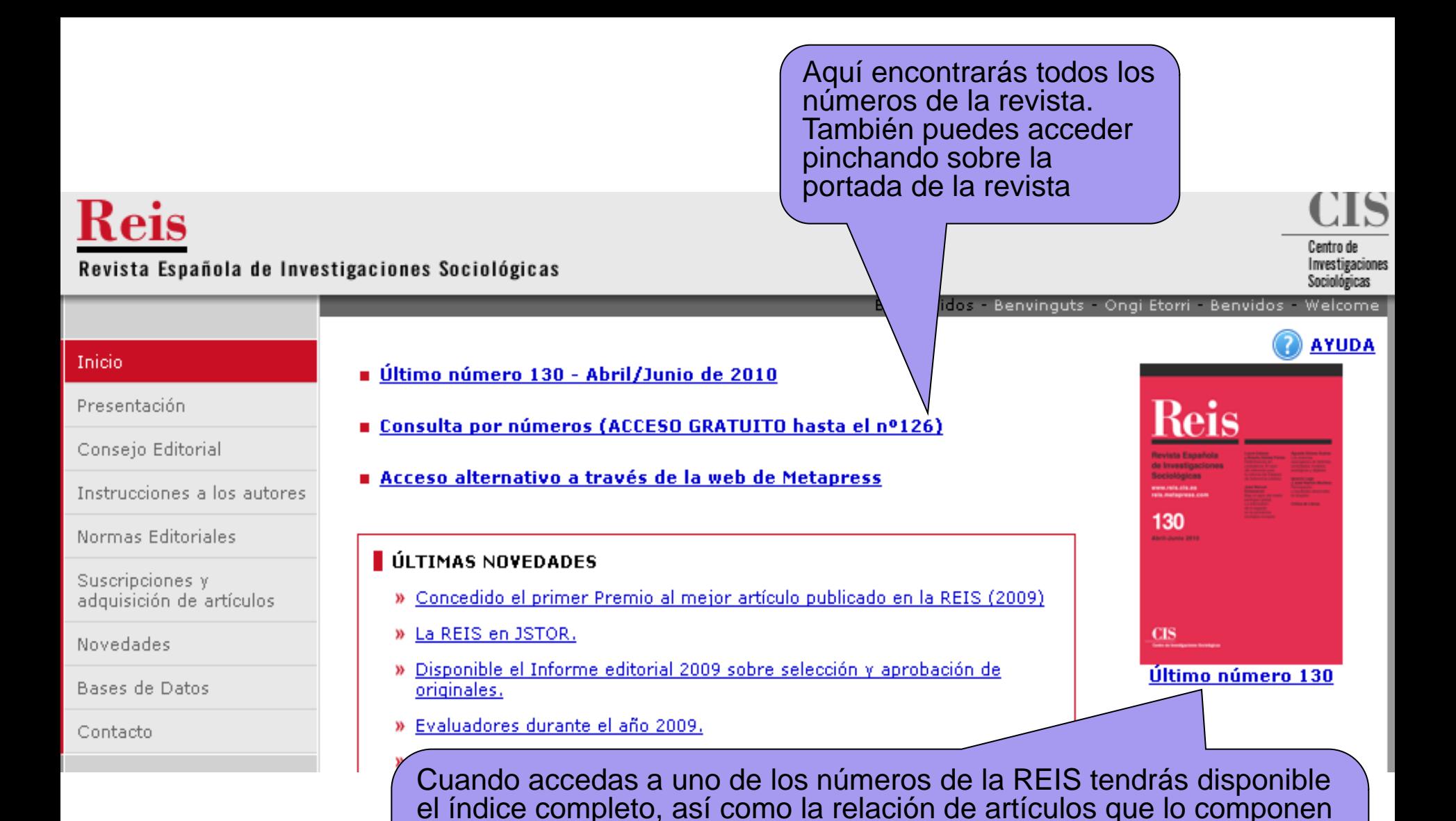

en este portal que en DIALNET

y el nombre de los autores y autoras que han participado. Además, es

excepción de los últimos cuatro números publicados. Es importante saber que el acceso libre a los artículos de la REIS se producen antes

posible el acceso libre (y gratuito) a todos los artículos, con la

VNIVERSITATÕ ID VALÈNCIA OpenCourseWare

En la misma página, también es posible hacer una búsqueda rápida o avanzada de los artículos que nos puedan interesar  $\rightarrow$ 

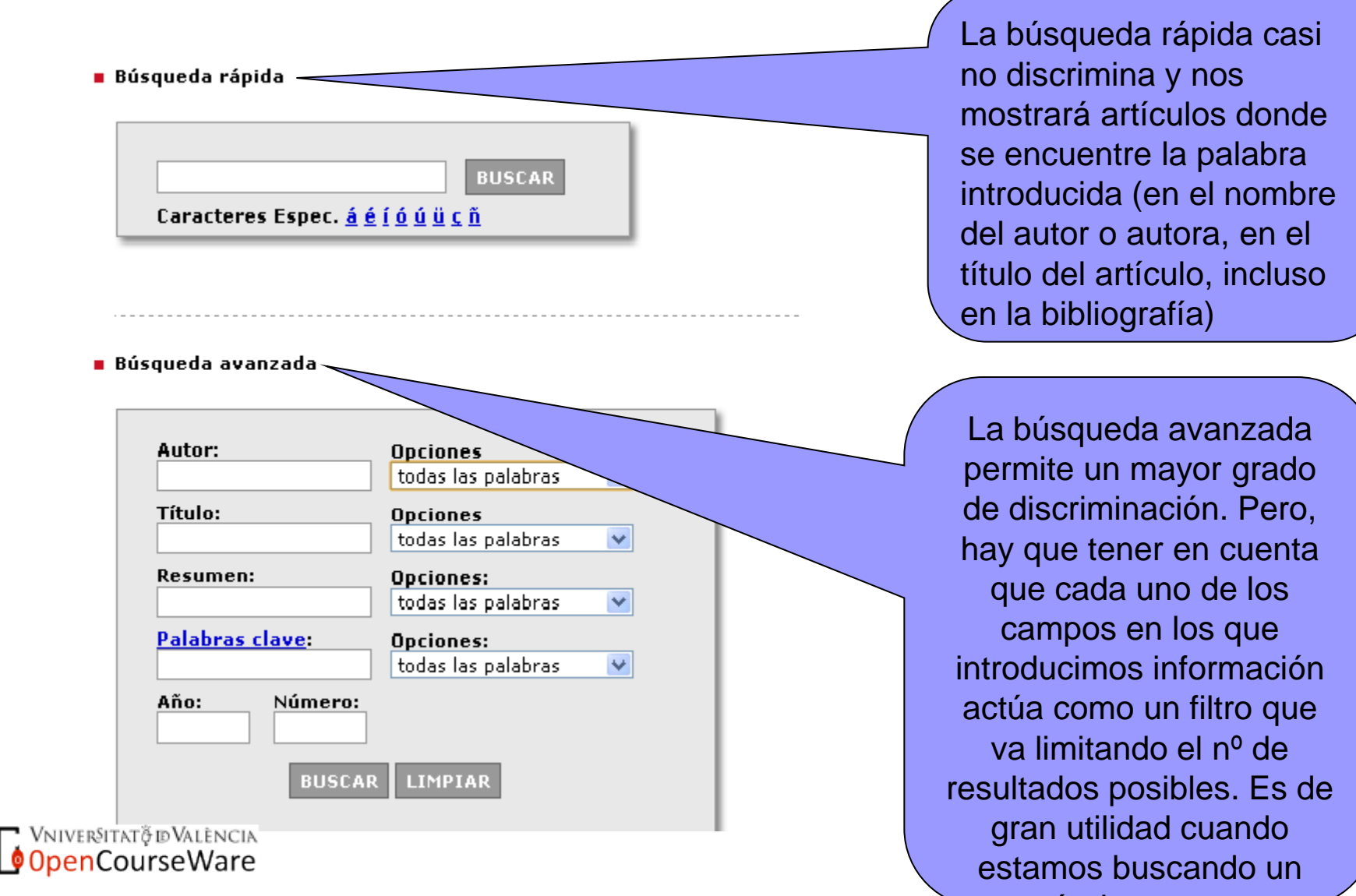

artículo concreto

Biblioteca de la Universitat de València Recursos electrónicos sobre revistas

- [http://biblioteca.uv.es/valenciano/recursos\\_electronicos/re](http://biblioteca.uv.es/valenciano/recursos_electronicos/revistes/cataleg_altres.php) [vistes/cataleg\\_altres.php](http://biblioteca.uv.es/valenciano/recursos_electronicos/revistes/cataleg_altres.php)
	- Puedes acceder desde la página principal de la Universitat  $\rightarrow$ Biblioteques  $\rightarrow$  Recursos electrònics  $\rightarrow$  Recursos sobre Revistes
	- Aquí encontrarás dos recursos electrónicos sobre revistas muy interesantes para la búsqueda documental y bibliográfica: ISOC y DIALNET
		- **ISOC** es una base de datos bibliográfica del CSIC que contiene la producción científica publicada en España desde 1970. Está especialmente centrada en los artículos de revistas científicas
		- **DIALNET** es una plataforma de recursos documentales que tiene como objetivo visibilizar la producción científica hispana en Internet. Nace como un proyecto de la Universidad de la Rioja en 2001. Actualmente, es una de les bases de recursos documentales de acceso libre más importantes en este campo

Vniver§itatö ið València OpenCourseWare

## Sumarios ISOC

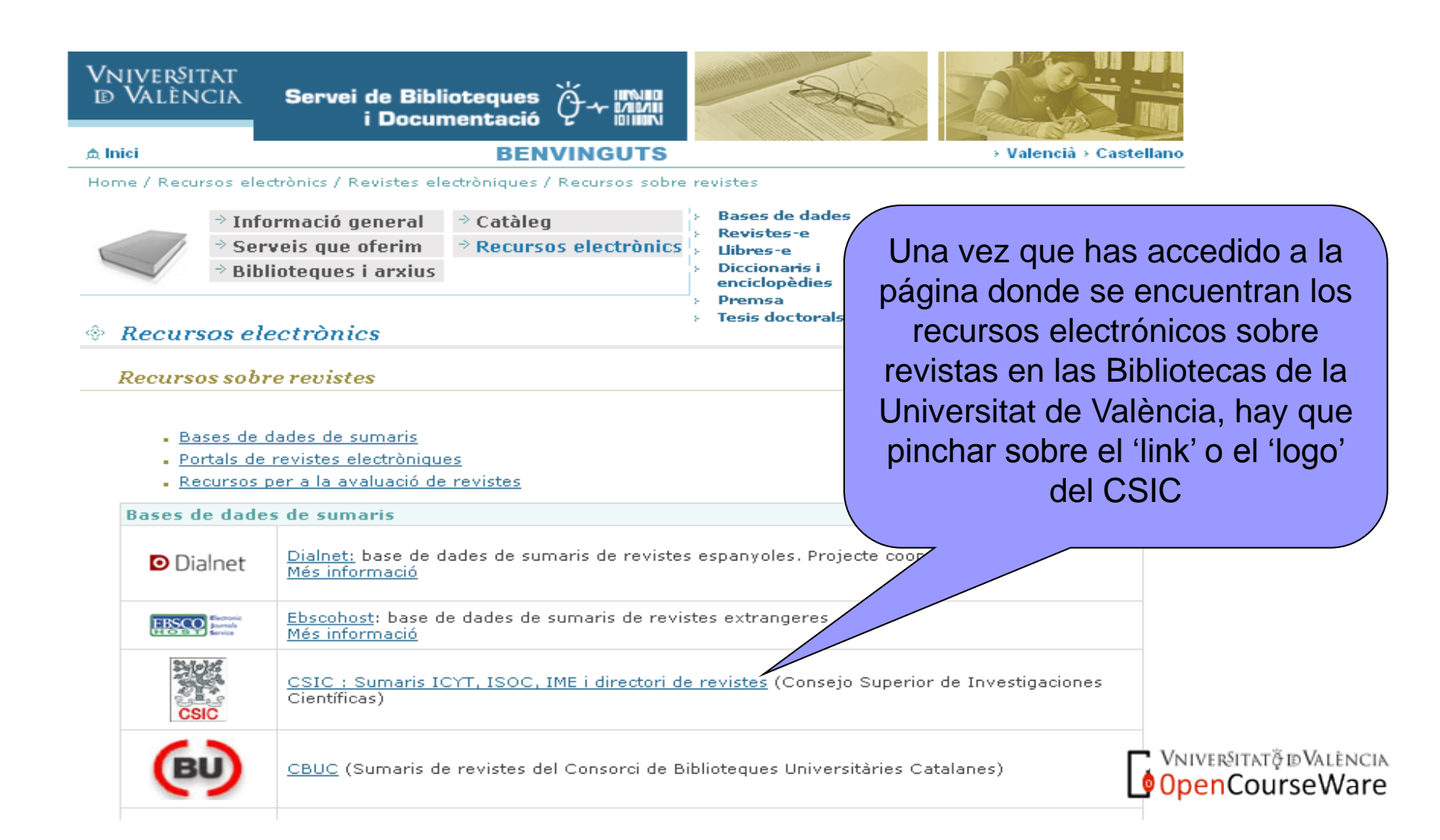

#### CCHS > Acceso gratuito > Sumarios

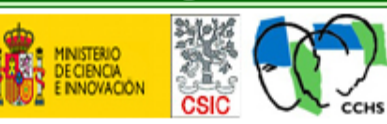

### Bases de datos Bibliográficas del CSIC

> Información para los editores

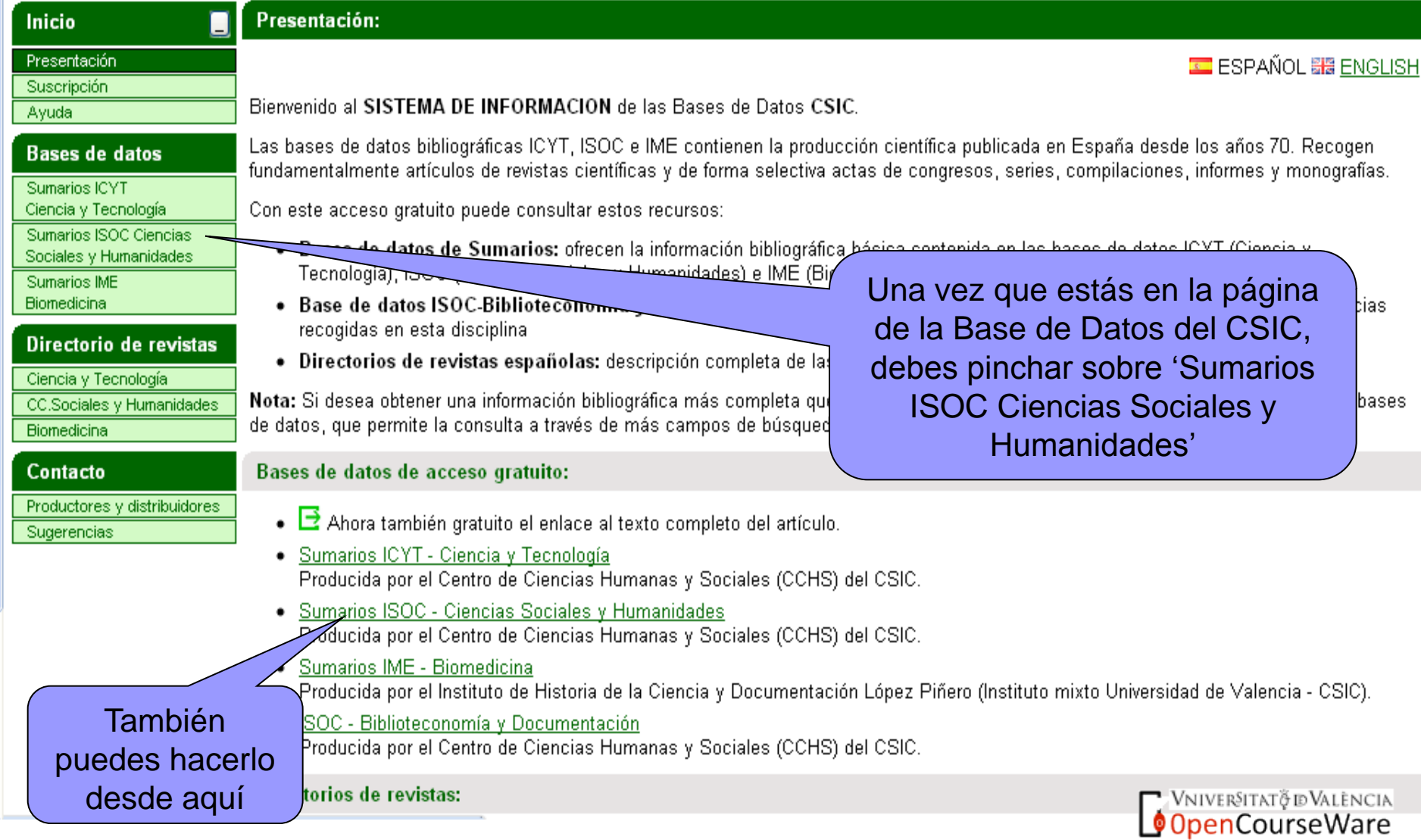

![](_page_13_Picture_17.jpeg)

![](_page_13_Picture_2.jpeg)

![](_page_13_Picture_3.jpeg)

![](_page_14_Figure_0.jpeg)

OpenCourseWare

![](_page_15_Figure_0.jpeg)

![](_page_16_Picture_0.jpeg)

![](_page_17_Picture_37.jpeg)

 $\blacktriangle$ 

![](_page_18_Picture_33.jpeg)

![](_page_19_Picture_23.jpeg)

 $\frac{1}{2}$ 

![](_page_20_Picture_20.jpeg)

- Con el registro bibliográfico generado podemos dirigirnos al buscador de las Bibliotecas de la Universitat de València para conseguir consultar el texto completo de los artículos
- <http://trobes.uv.es/>
	- Puedes acceder desde la página principal de la Universitat → Biblioteques → Catàleg
	- NOTA. En este buscador accedemos a los artículos a través del nombre de la revista, no del título del artículo o del nombre del autor. Recuerda que no estamos haciendo una búsqueda bibliográfica de libros, sino de artículos de revistas científicas

![](_page_21_Figure_4.jpeg)

Al pinchar sobre la pestaña 'Cercar' se abre una nueva ventana con información sobre la Revista. Si la Revista está físicamente en la Biblioteca se indica su localización a través de la signatura y si es posible acceder electrónicamente a ella aparece el 'link' de acceso. Cuando no es posible el acceso electrónico se puede pedir el artículo en formato PDF a la Biblioteca

## **Dialnet**

![](_page_22_Picture_1.jpeg)

Tenemos tres opciones para buscar los artículos de revistas que nos interesen ('Documentos', 'Autores', 'Revistas'). La que permite un mayor grado de discriminación es la de 'Documentos', que está en la pestaña 'Buscar'. Pero, hay que tener en cuenta que cada uno de los campos en los que introducimos información actúa como filtro que va limitando el nº de resultados posibles

![](_page_23_Picture_31.jpeg)

![](_page_24_Figure_0.jpeg)

![](_page_25_Figure_0.jpeg)

## Exploración de la red con garantías

- El acceso general a la información en Internet va en detrimento de su veracidad, y más en el terreno de la ciencia
- Conviene acceder a portales que tengan un responsable institucional, una organización o personas que den garantías del rigor de la información que se encuentra en sus páginas
- En relación a la exploración bibliográfica, conviene recordar lo que se ha dicho al principio de este documento: la búsqueda bibliográfica y documental debe estar orientada por una 'mirada' focalizada: ¿qué se busca, por qué y para qué?
- COMO LAS POSIBILIDADES DE EXPLORACIÓ SÓN INNUMERABLES, CONVIENE NO DESANIMARSE. SÓLO SÓN NECESARIAS DOS COSAS: UN POCO DE PACIÈNCIA A LA HORA DE MANEJAR LOS BUSCADORES Y TENER UNA IDEA LO MÁS CLARA POSIBLE DE LO QUE SE ESTÁ BUSCANDO

![](_page_26_Picture_5.jpeg)